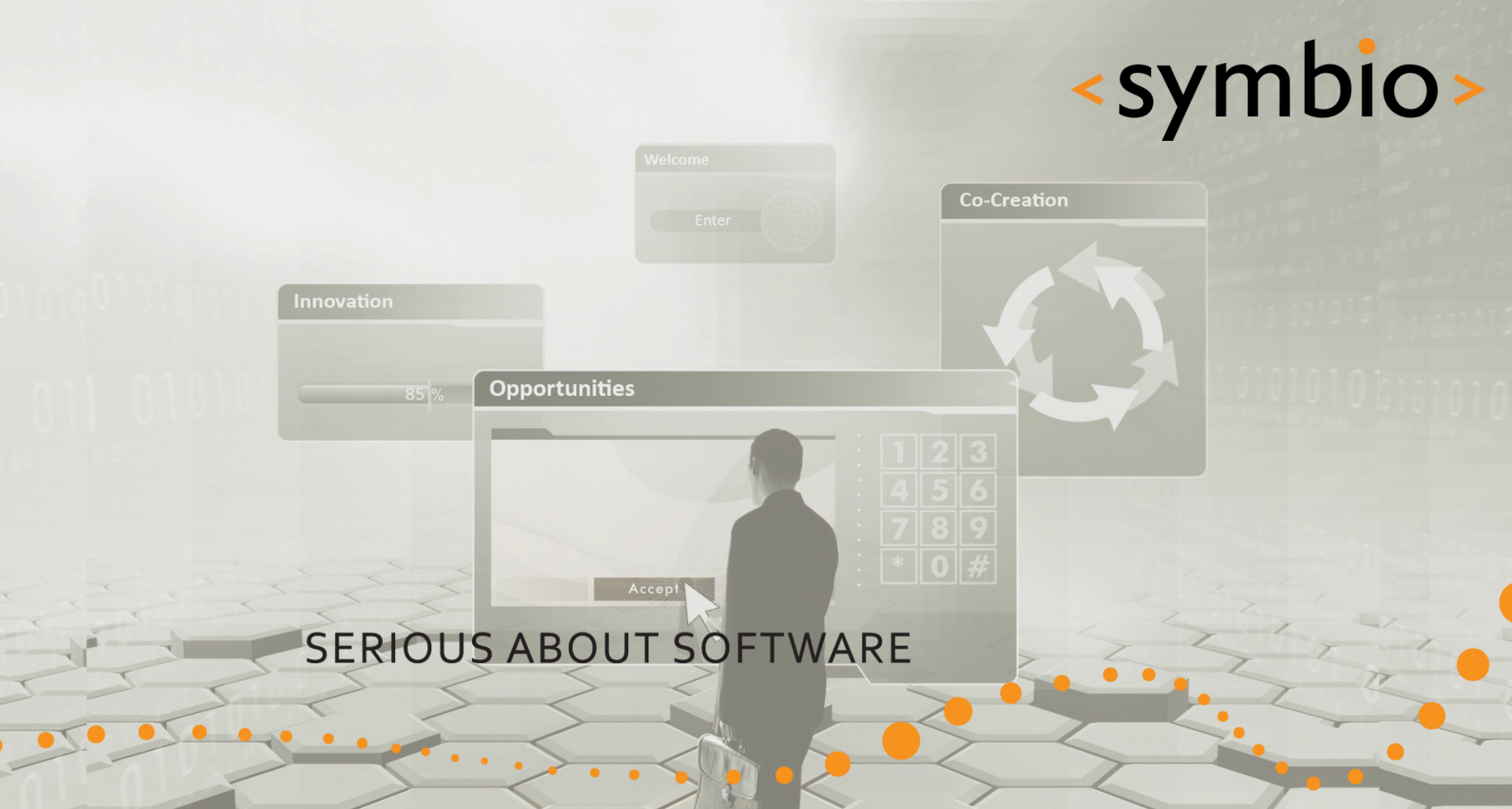

### Qt Quick – Hybrid models

Timo Strömmer, Jan 10, 2011

### **Contents**

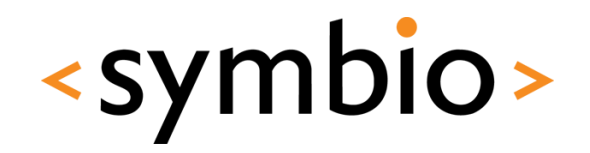

2

- QML-C++ hybrids
	- Exporting objects and properties into QML
	- Writing QML plug-ins
- Qt Mobility
	- Integration with mobile peripherals

 $\blacksquare$ 

- QML-Web hybrids
	- Web browser integration
	- Web services

## **C++/QML HYBRIDS**

 $\bullet$ 

Simple C++ / QML integration example

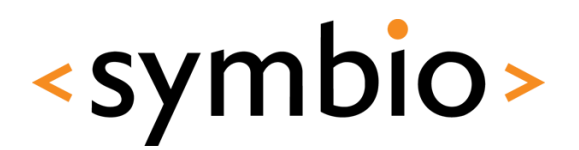

3

### Hybrid programs

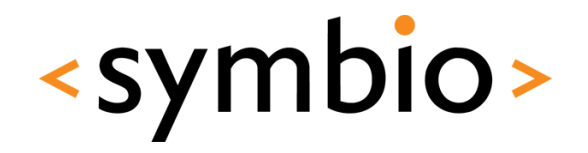

4

- Hybrid programs get the benefit from both worlds
	- Ease of QML / script programming
		- See for example *hellographics* vs. *HelloGraphicsQML*

 $\bullet$ 

- Power and flexibility of  $C++$ 
	- Access to all services provided by the platform
	- $C++$  performance with larger data-sets

## QML/C++ hybrid

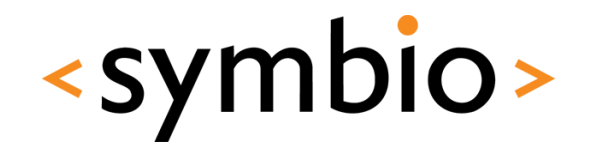

5

- A C++ GUI application may contain *QDeclarativeView* GUI components
	- Available for example via the GUI designer
	- Each runs it's own declarative engine
		- *qmlviewer* also runs one
	- Resource-wise it's not a good idea to run many views in a single program

 $\bullet$ 

### QML/C++ hybrid

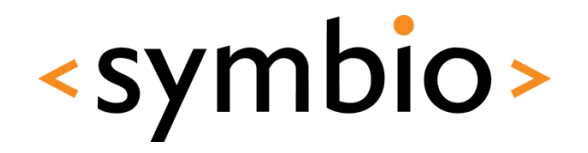

- *QDeclarativeView* has *setSource* function, which takes the URL of the QML file as parameter
	- Thus, can load also from web
- The QML files of the application can also be bundled into a resource file

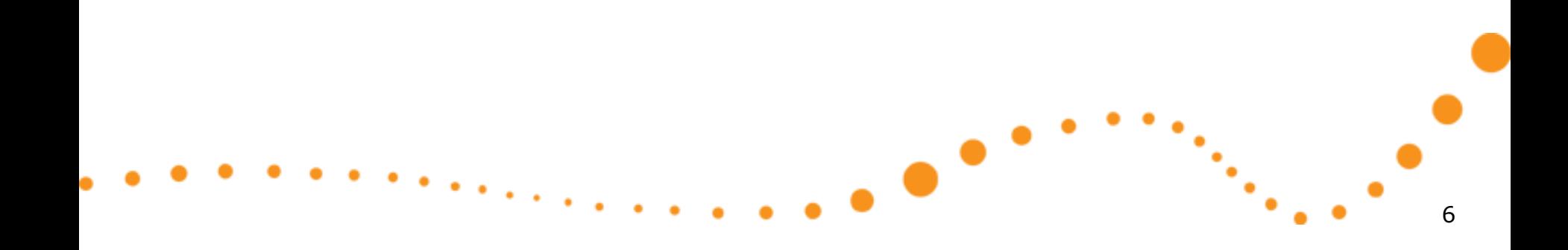

### QML/C++ exercise

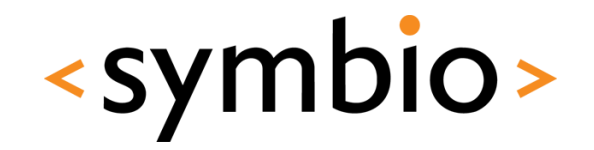

7

- Create a new Qt GUI Project
	- Add a *QDeclarativeView* to the GUI form
	- Add *QT += declarative* to .pro file
		- Takes declarative QT module into use
	- Add a QML file to the project
		- Implement a GUI
	- Add a new *Qt resource file* to project
		- Add a / prefix
		- Add the QML file under the prefix

### QML/C++ exercise

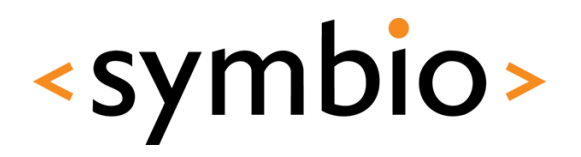

- Load the QML file from resource in the MainWindow constructor
- Build and run

```
#include "mainwindow.h"
#include "ui mainwindow.h"
MainWindow::MainWindow(OWidget *parent) :
    OMainWindow(parent),
    ui (new Ui::MainWindow)
Ŧ
    ui->setupUi(this);
    ui->declarativeView->setSource(OUrl("grc:/Main.gml"));
Y.
MainWindow:: ~ MainWindow ()
€
    delete ui:
Y
```
 $\bullet$ 

### QML/C++ interaction

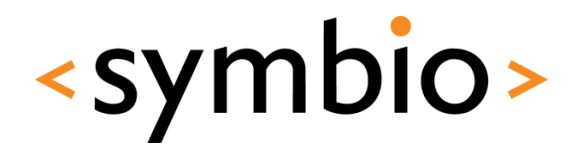

- To access the QML core from C++ side, the *QDeclarativeView* exposes a *root context*
	- *QDeclarativeContext* class
- A property can be set with *setContextProperty* function
	- Access normally by name in QML

Rectangle { width: 300 height: 200 Rectangle { x: 25; y: 25; widt color: rectColor

QDeclarativeContext \*context = ui->declarativeView->rootContext(); context->setContextProperty("rectColor", QColor(Qt::blue));

rectColor becomes property of root QML element

### <symbio> Exporting objects to QML

- Objects are registered with *qmlRegisterType* template function
	- Object class as template parameter
	- Function parameters:
		- *Module name*
			- Object version number (major, minor)
		- Name that is registered to QML runtime

Details about modules from: <http://doc.trolltech.com/4.7/qdeclarativemodules.html>

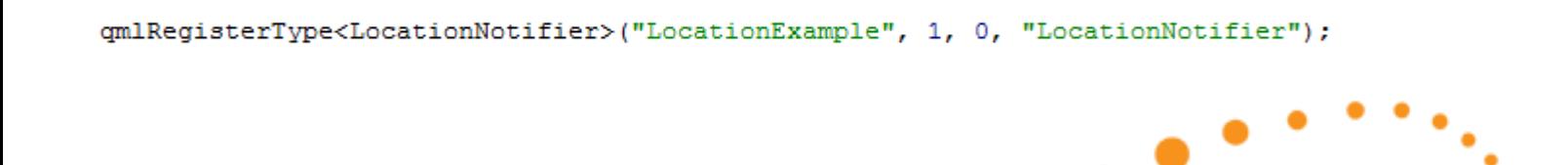

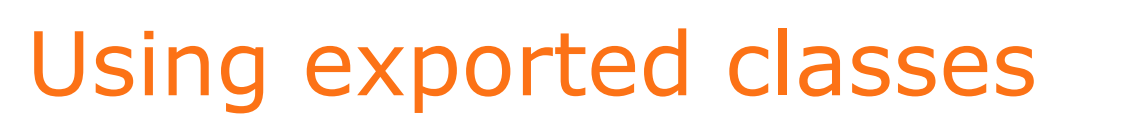

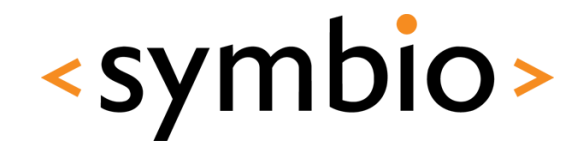

• The exported classes can be used as any other QML component

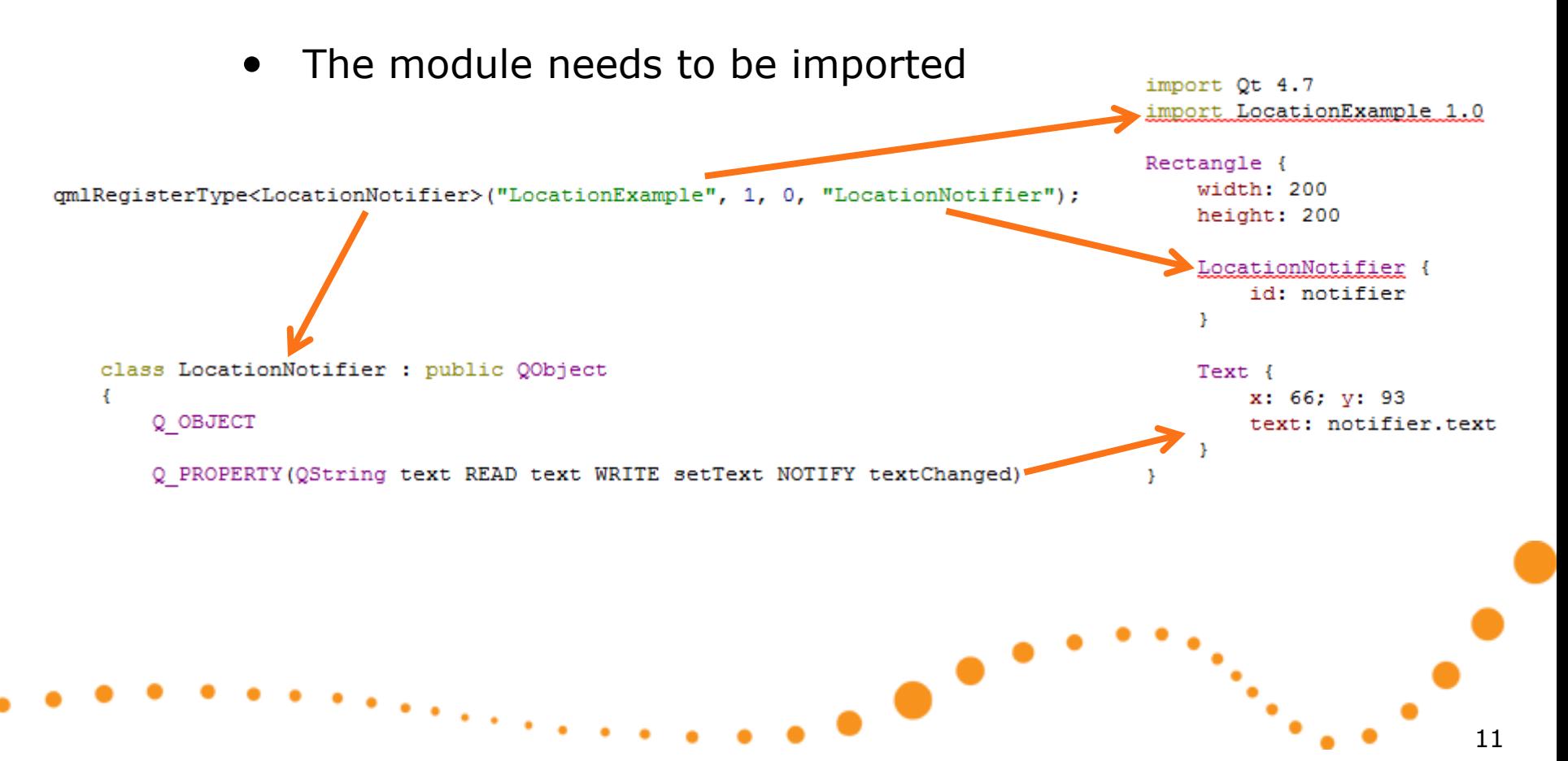

### QML object visibility

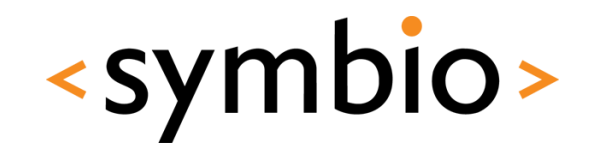

- Visibility at QML side
	- QObject *properties* become element properties
		- *on<Property>Changed* hook works if the NOTIFY signal is specified at C++ side
			- Also note that C++ signal name doesn't matter
	- QObject *signals* can be hooked with *on<Signal>*
	- QObject *slots* can be called as JS functions

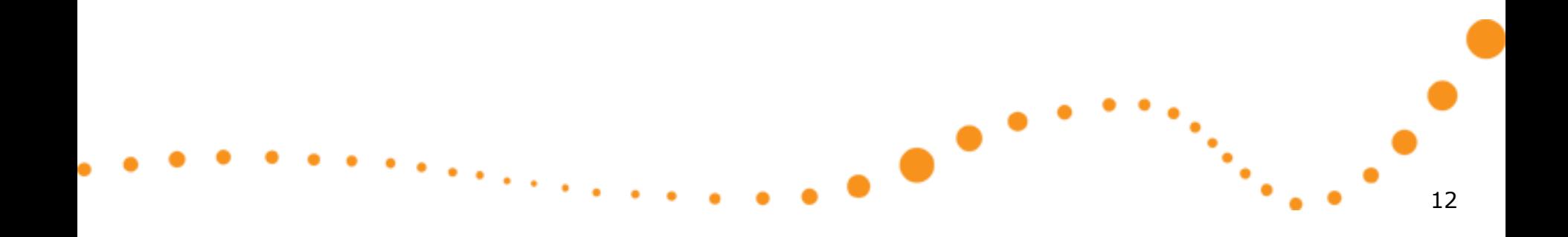

# **HYBRID PROGRAMMING**

 $\bullet$ 

QML plug-in projects

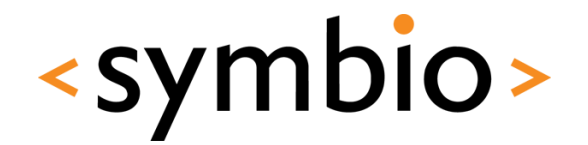

13

## QML plug-ins

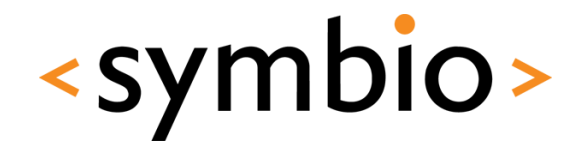

- A plug-in allows QML runtime to load Qt/C++ libraries
	- Thus, QML/C++ hybrid code can be run via *qmlviewer* or some other QML launcher application

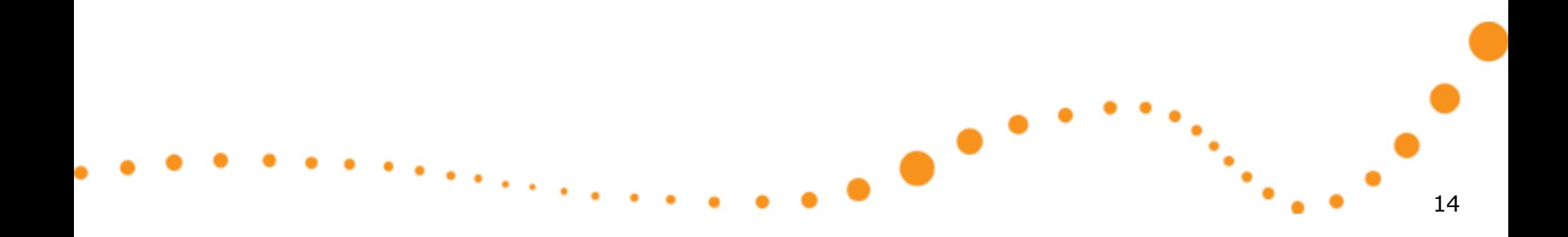

### Quick start

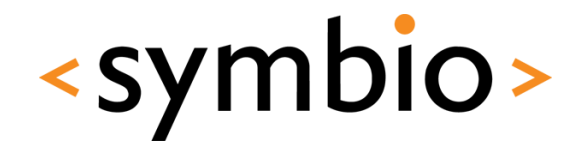

- Create a QML extension plug-in project
	- Wizard generates one *QObject*-based class

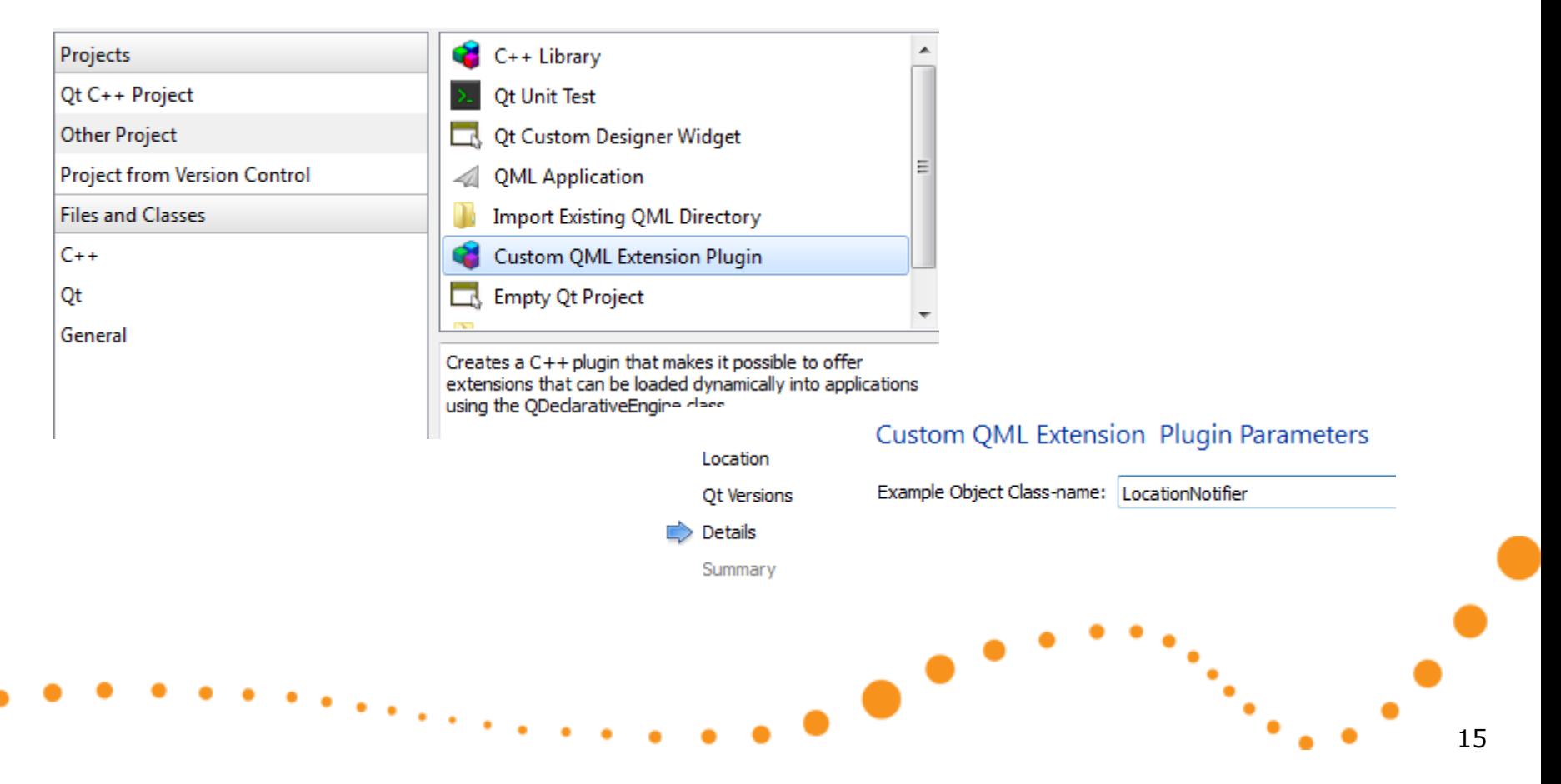

## QML plug-in basics

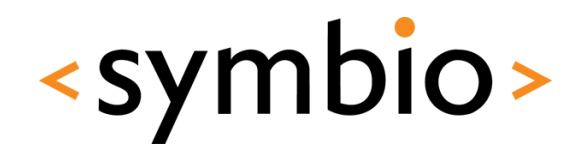

- A QML plug-in library must have a class which extends *QDeclarativeExtensionPlugin*
	- class mobilityplugin : public QDeclarativeExtensionPlugin • Wizard generates Q OBJECT public: void registerTypes (const char \*uri);  $\}$  ;
	- The plugin has *registerTypes* function, which is used to define components that are exported to the QML runtime

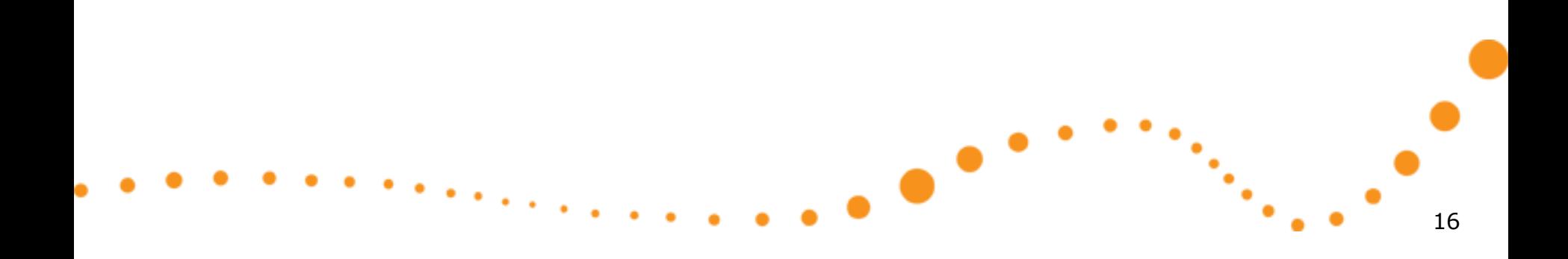

## QML plug-in basics

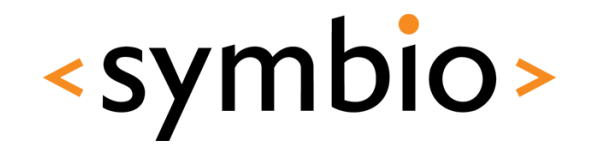

- The API used by QML runtime to load the plug-in is created via preprocessor *macro*
	- *Q\_EXPORT\_PLUGIN* if plug-in project and class names are the same (wizard does that)
	- *Q\_EXPORT\_PLUGIN2* if names are different

• *See qmlpluginexample* directory

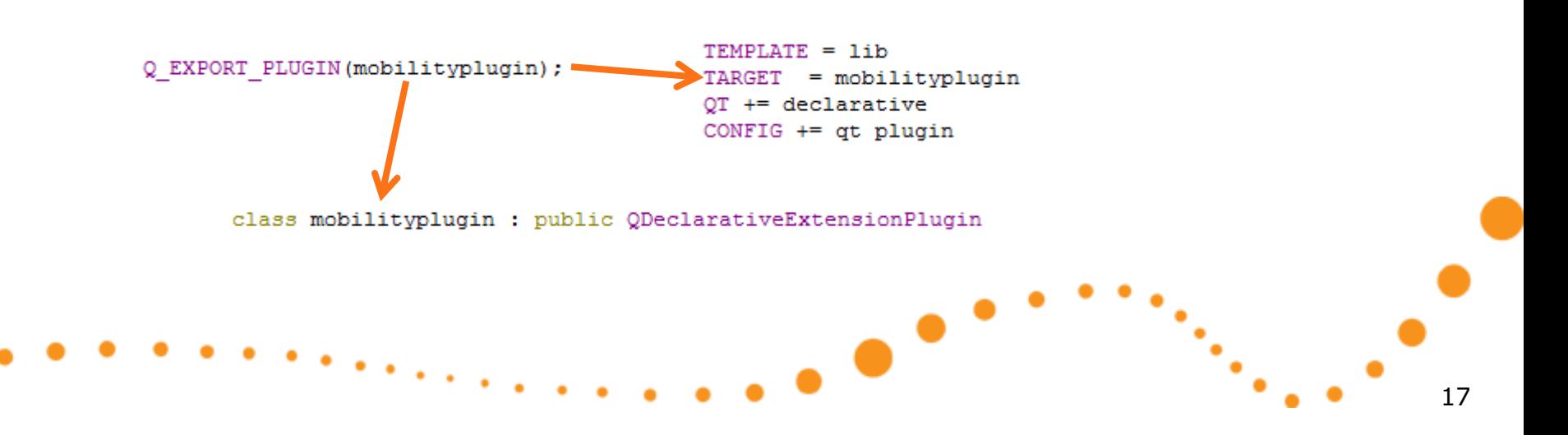

## QML plug-in basics

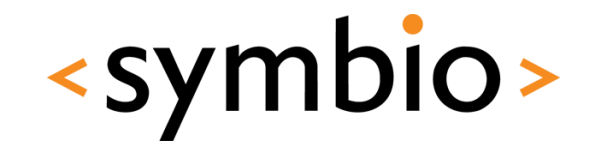

- The plug-in must define a *qmldir* file
	- Describes the name of the plug-in to load
		- *libmobilityplugin.so* on Linux
		- *mobilityplugin.dll* on Windows
		- Optionally may specify a sub-directory

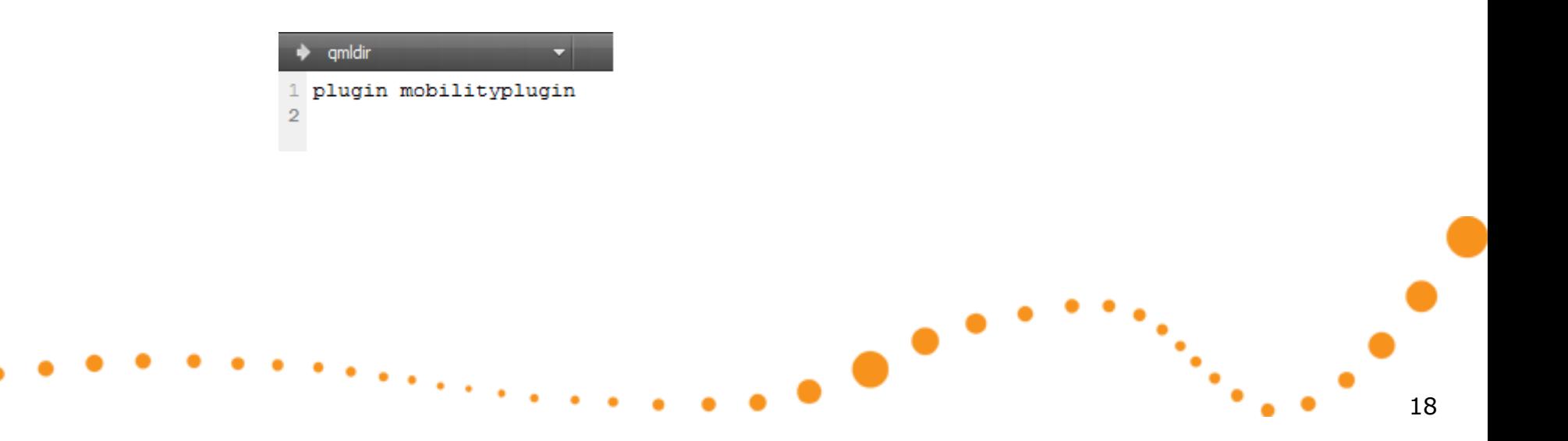

### Quick start continued

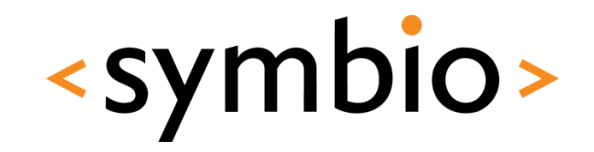

- Create a QML application project
	- Copy the *qmldir* file from the C++ plug-in into the application directory
- Edit the C++ plug-in *.pro* file
	- Add *DESTDIR* statement to point to the QML application directory

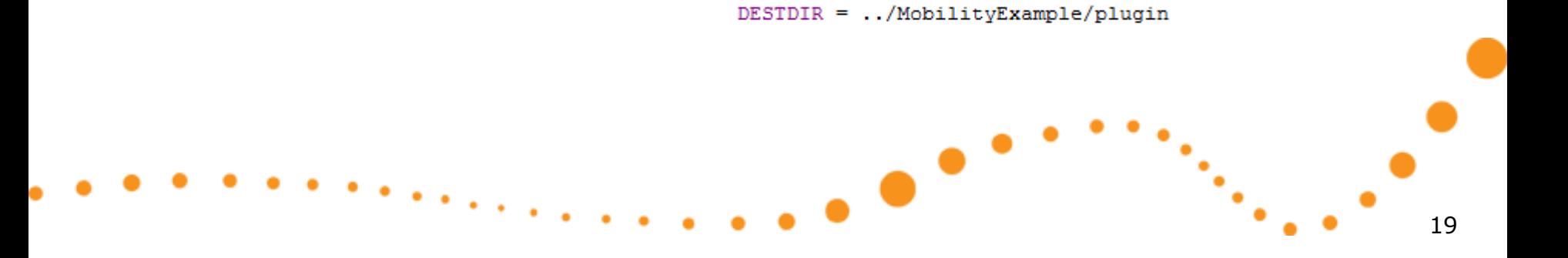

### Quick start continued

- Switch to *Release* build
	- Fails with *Debug* libraries

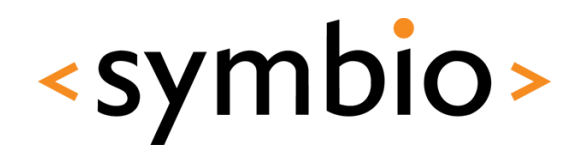

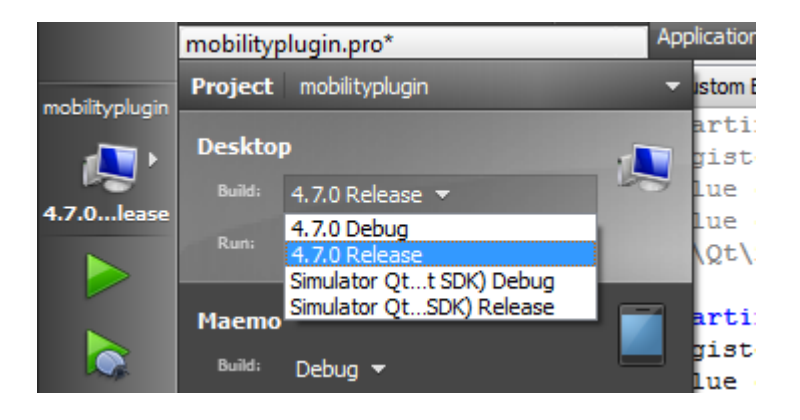

### • Build

• The *.so* or *.dll* should be in the QML application directory where *qmldir* file also sits

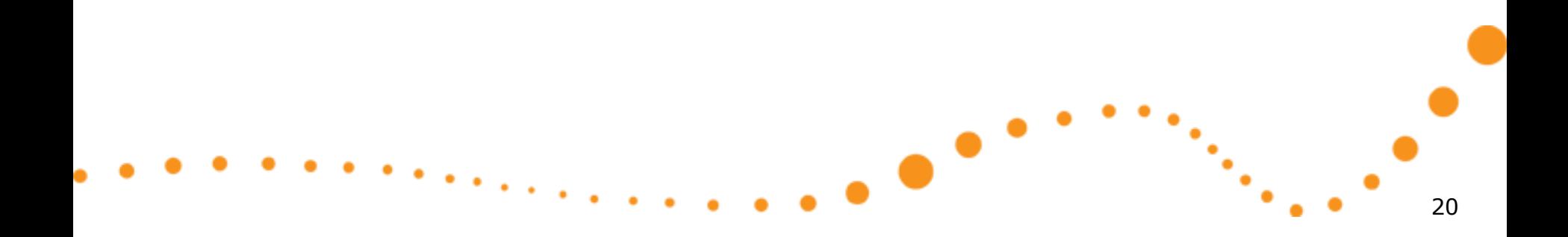

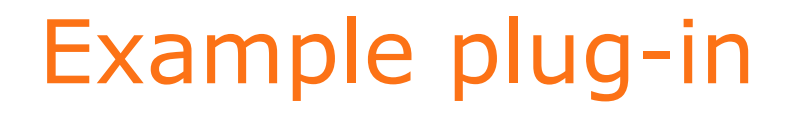

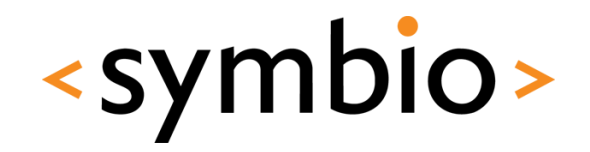

- See *PluginExample* and *qmlpluginexample* directories
	- Stores *TextInput* content into a file while user is typing
	- Uses *QSettings* API from Qt core
		- File in ~/.config/Symbio/QmlPluginExample.conf

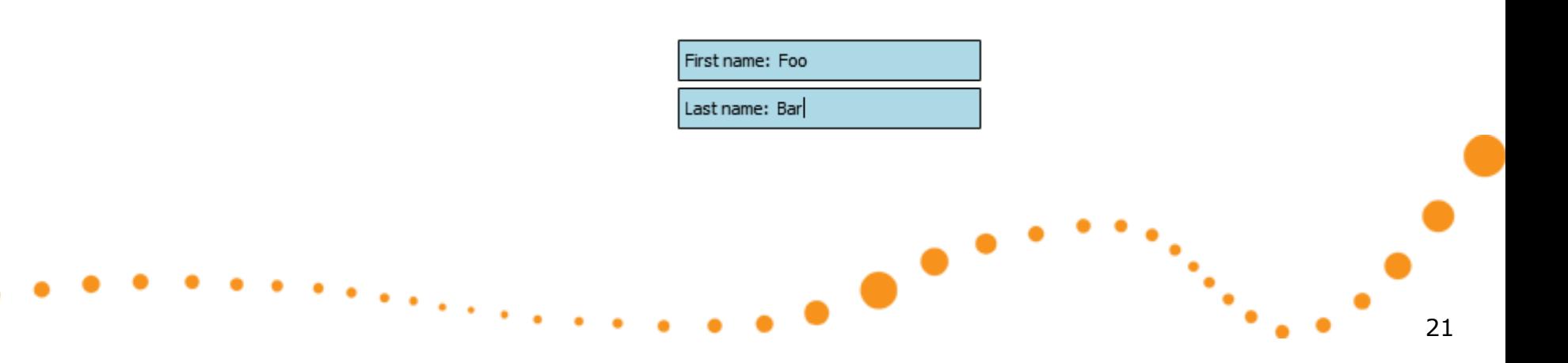

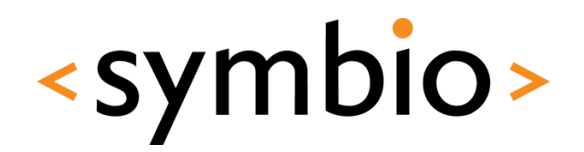

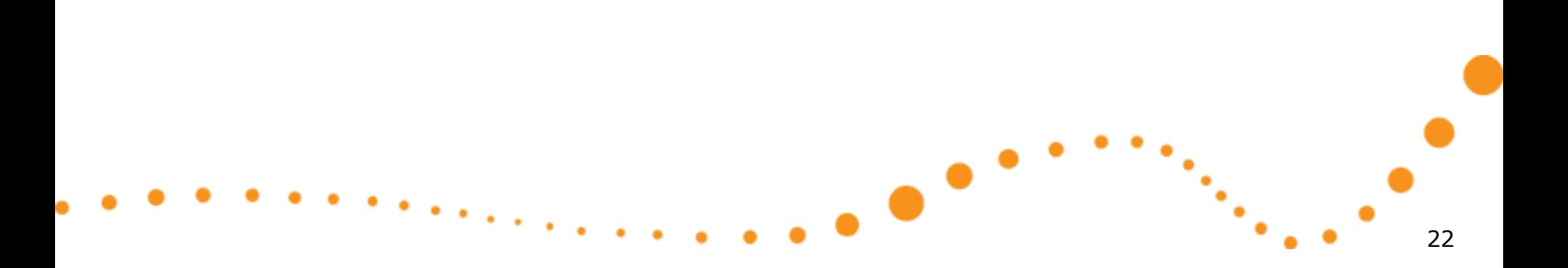

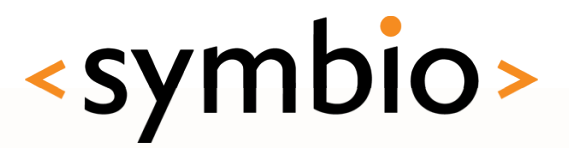

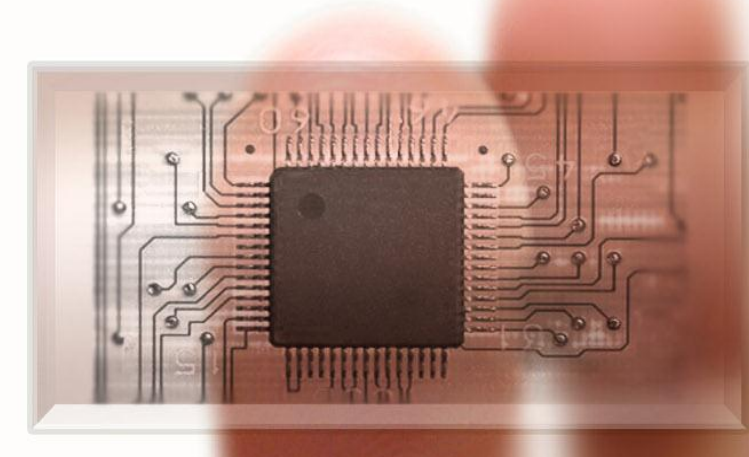

#### **SERIOUS ABOUT SOFTWARE**